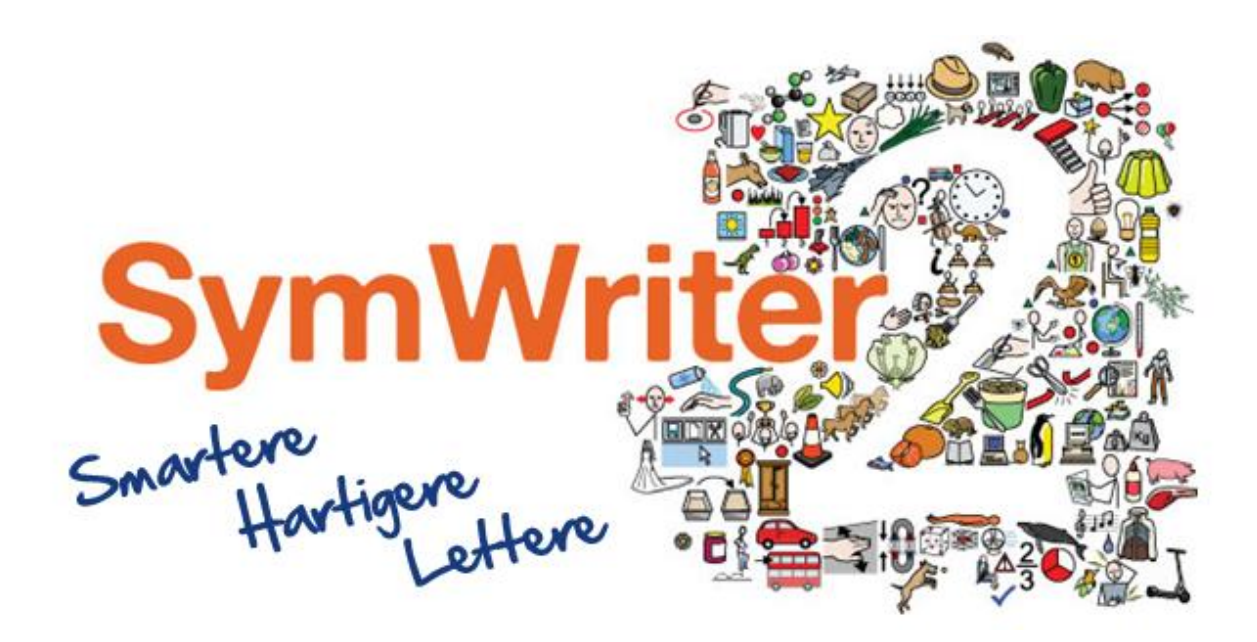

# Installationsvejledning

# Anbefalede systemkrav

XP (Sp3 og over), Vista, Windows 7, Windows 8, Windows 10 Pentium processor (800MHz min, Pentium 4 eller over med min 1GHz) 256Mb RAM min, helst 512MB eller over og lydkort 1GB harddisk plads Minimum skærmopløsning: 1024x768 Supporterer widescreen skærmopløsninger.

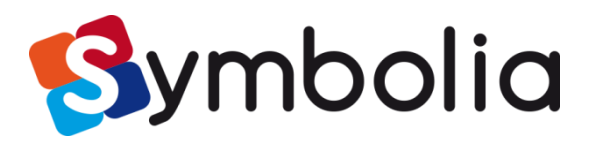

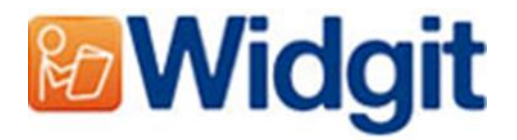

# Før installation

#### Tjek, at du er administrator på computeren

Du skal have administrative rettigheder for at installere ny software. De fleste hjemmebrugere er som standard administratorer på deres egne computere, men på et skolenetværk kan du have brug for at bede din it-tekniker om at installere programmet for dig.

#### Installer Windows Installer 4.5

Installationsprogrammet kræver Windows Installer 4.5 for at kunne køre. En kopi af denne ligger på dvd'en. Hvis du ikke har den på din computer, vil Kommuniker: SymWriter 2's installationsprogram installere den for dig, før du fortsætter med resten af installationen.

#### Installer Service Pack 3, hvis du bruger Windows XP

Hvis du bruger Windows XP, skal du have Service Pack 3 installeret, før du kører denne setup. Hvis du ikke har denne, kan du downloade den fra [www.Microsoft.com.](http://www.microsoft.com/)

## Installation

Log på computeren med administratorrettigheder, og indsæt SymWriter 2 dvd'en. Installationen bør begynde automatisk. Hvis den ikke gør, så søg på dvd'en, og klik på **'Autorun.exe'**, der ligger i **'Autorun'**-folderen.

Widgit SymWriter installationsprogrammet vil derefter åbne (dette kan tage et par minutter på ældre maskiner).

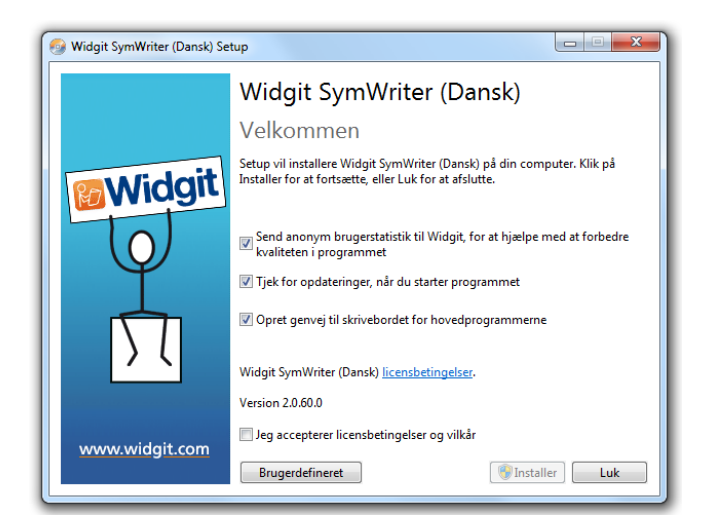

På den første skærm kan du vælge, om du vil acceptere disse funktioner:

1) Programmet sender anonyme

brugerstatistikker til Widgit.**\***

2) Programmet vil automatisk tjekke for opdateringer.

3) Genveje til skrivebordet vil blive oprettet.

Der er også en knap til **'Brugerdefineret'** installation. Den giver dig mulighed for at ændre installationsdestinationen for programfilerne.

Brugerdefinerede installationer er understøttede af hensyn til netværksadministratorer og til brugere, der ønsker at specificere ikke-standard placeringer af programfilerne.

Flertallet af brugere har ikke behov for at udføre en brugerdefineret installation. Hvis du ønsker yderligere at brugerdefinere installationen, vil du måske hellere downloade vejledningen til netværksinstallation og udføre en administrativ installation.

Hvis du klikker på **'Luk',** vil du annullere installationen.

Efter at have bekræftet, at du accepterer vilkår og betingelser, kan du klikke på **'Installer'** for at begynde.

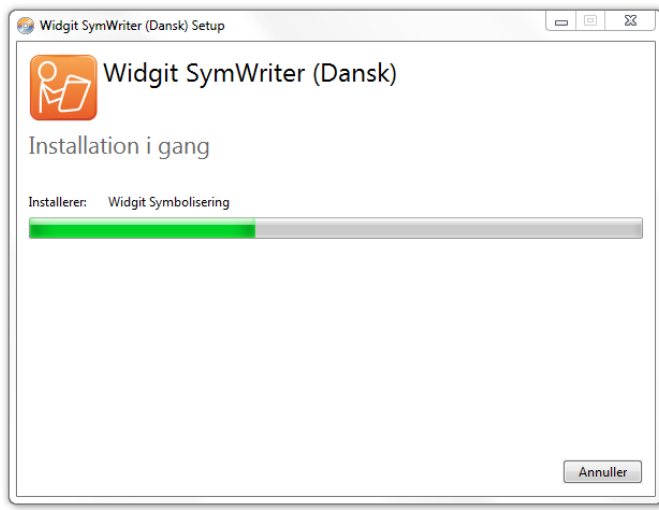

Installationsprocessen vil blive vist på skærmen

Et klik på **'Annuller'** vil på ethvert tidspunkt stoppe installationen.

Før installationen færdiggøres, får du vist Widgit Kommuniker-suitens aktiveringsguide. Du har brug for den serienøgle, du modtog sammen med din kopi af SymWriter for at kunne aktivere programmet.

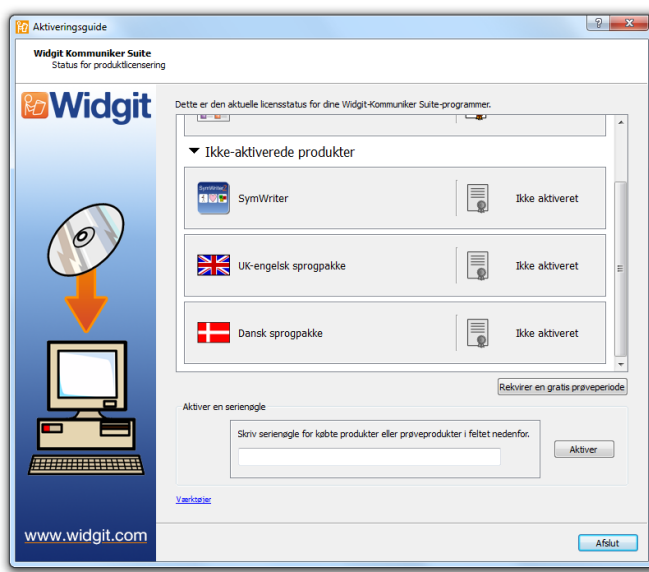

Hvis du ønsker at aktivere programmet med det samme, kan du få hjælp til dette i **'Aktiveringsvejledningen'**.

Hvis du ønsker at aktivere på et senere tidspunkt, klikker du på **'Afslut'**.

Vær dog opmærksom på, at du ikke kan bruge programmet, før du har aktiveret det.

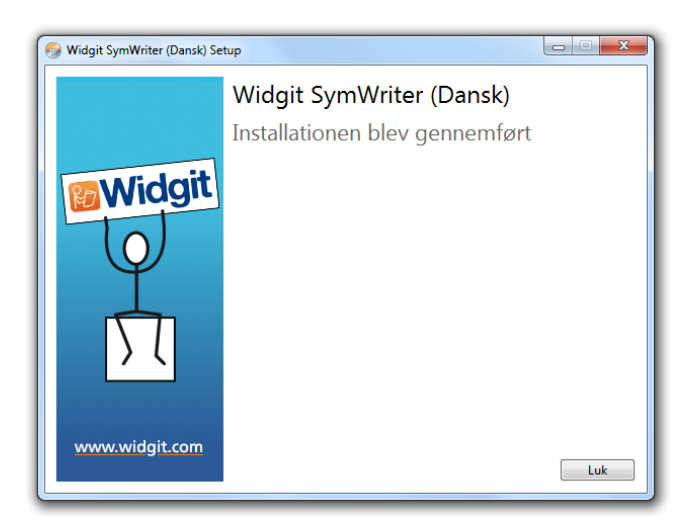

Når Kommuniker: SymWriter 2 er færdig med installationen, skal du genstarte computeren, før programmet er klar til brug.

Eller klik på **'Luk'** for at afslutte installationen uden at genstarte.

\* Anonyme brugerstatistikker er beregnet til at hjælpe Widgit med fremtidig udvikling af programmet. Kun menu-klik optages. Intet dokumentindhold eller –information kan optages, og alle statistikker er anonyme.

## Kontakt os

www.symbolia.com Tlf: +45 71 99 22 19 E-mail: info@symbolia.com